# An Interactive Introduction to LATEX

#### Part 2: Structured Documents & More

Dr John D. Lees-Miller

February 26, 2015

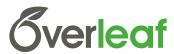

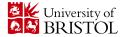

### Outline

### Structured Documents

Title and Abstract

Sections

Labels and Cross-References

Exercise

#### Figures and Tables

Graphics

Floats

Tables

### Bibliographies

bibTEX

#### What's Next?

More Neat Things More Neat Packages Installing LATEX

#### Structured Documents

- In Part 1, we learned about commands and environments for typesetting text and mathematics.
- Now, we'll learn about commands and environments for structuring documents.
- You can try out the new commands in Overleaf:

Click here to open the example document in **Overleaf** 

For best results, please use Google Chrome or a recent FireFox.

Let's get started!

### Title and Abstract

- ► Tell LATEX the \title and \author names in the preamble.
- ▶ Then use \maketitle in the document to actually create the title.
- Use the abstract environment to make an abstract.

```
\documentclass{article}
\title{The Title}
\author{A. Author}
                                                             The Title
\date{\today}
                                                              A. Author
                                                           February 26, 2015
\begin{document}
                                                              Abstract
\maketitle
                                                  Abstract goes here...
\begin{abstract}
Abstract goes here...
\end{abstract}
\end{document}
```

#### Sections

- ▶ Just use \section and \subsection.
- ► Can you guess what \section\* and \subsection\* do?

```
\documentclass{article}
\begin{document}
\section{Introduction}
The problem of \ldots
\section{Method}
We investigate \ldots
\subsection{Sample Preparation}
\subsection{Data Collection}
\section{Results}
\section{Conclusion}
\end{document}
```

#### 1 Introduction

The problem of . . .

#### 2 Method

We investigate . . .

- 2.1 Sample Preparation
- 2.2 Data Collection
- 3 Results
- 4 Conclusion

### Labels and Cross-References

- ▶ Use \label and \ref for automatic numbering.
- ► The amsmath package provides \eqref for referencing equations.

```
\documentclass{article}
\usepackage{amsmath} % for \egref
\begin{document}
\section{Introduction}
\label{sec:intro}
                                              1 Introduction
In Section \ref{sec:method}, we \ldots
                                              2 Method
                                                          e^{i\pi} + 1 = 0
\section{Method}
                                               By (1), we have . . .
\label{sec:method}
\begin{equation}
\label{eq:euler}
e^{i\pi} + 1 = 0
\end{equation}
By \eqref{eq:euler}, we have \ldots
\end{document}
```

### Structured Documents Exercise

Typeset this short paper in LATEX: 1

Click to open the paper

Make your paper look like this one. Use \ref and \eqref to avoid explicitly writing section and equation numbers into the text.

Click to open this exercise in **Overleaf** 

► Once you've tried, click here to see my solution.

<sup>&</sup>lt;sup>1</sup>From http://pdos.csail.mit.edu/scigen/, a random paper generator.

### Outline

#### Structured Documents

Title and Abstract

Sections

Labels and Cross-References

\_ =xercise

### Figures and Tables

Graphics

**Floats** 

**Tables** 

#### Bibliographies

bibTEX

Exercise

#### What's Next?

More Neat Package

Installing LATEX

Online Resources

# **Graphics**

- ► Requires the graphicx package, which provides the \includegraphics command.
- Supported graphics formats include JPEG, PNG and PDF (usually).

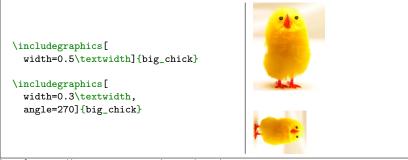

Image from http://www.andy-roberts.net/writing/latex/importing\_images

# Interlude: Optional Arguments

- ▶ We use square brackets [ ] for optional arguments, instead of braces { }.
- \includegraphics accepts optional arguments that allow you to transform the image when it is included. For example, width=0.3\textwidth makes the image take up 30% of the width of the surrounding text (\textwidth).
- \documentclass accepts optional arguments, too. Example:

```
\documentclass[12pt,twocolumn]{article}
```

makes the text bigger (12pt) and puts it into two columns.

Where do you find out about these? See the slides at the end of this presentation for links to more information.

#### **Floats**

- ► Allow LATEX to decide where the figure will go (it can "float").
- You can also give the figure a caption, which can be referenced with \ref.

```
\documentclass{article}
\usepackage{graphicx}
\begin{document}
Figure \ref{fig:chick} shows \ldots
\begin{figure}
\centering
\includegraphics[%
  width=0.5\textwidth]{big_chick}
\caption{\label{fig:chick}Aww\ldots.}
\end{figure}
\end{document}
```

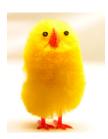

Figure 1: Aww....

Figure 1 shows  $\dots$ 

### **Tables**

- ► Tables in LaTEX take some getting used to.
- Use the tabular environment from the tabularx package.
- ▶ The argument specifies column alignment left, right, right.

```
\begin{tabular}{1rr}
Item & Qty & Unit \$ \\
Widget & 1 & 199.99 \\
Gadget & 2 & 399.99 \\
Cable & 3 & 19.99 \\
\end{tabular}
\text{Item Qty Unit $ \\
Widget 1 199.99 \\
Gadget 2 399.99 \\
Cable 3 19.99 \\
\end{tabular}
```

▶ It also specifies vertical lines; use \hline for horizontal lines.

```
| Note that the line | Note that the line | Note that the line | Note that the line | Note that the line | Note that the line | Note that the line | Note that the line | Note that the line | Note that the line | Note that the line | Note that the line | Note that the line | Note that the line | Note that the line | Note that the line | Note that the line | Note that the line | Note that the line | Note that the line | Note that the line | Note that the line | Note that the line | Note that the line | Note that the line | Note that the line | Note that the line | Note that the line | Note that the line | Note that the line | Note that the line | Note that the line | Note that the line | Note that the line | Note that the line | Note that the line | Note that the line | Note that the line | Note that the line | Note that the line | Note that the line | Note that the line | Note that the line | Note that the line | Note that the line | Note that the line | Note that the line | Note that the line | Note that the line | Note that the line | Note that the line | Note that the line | Note that the line | Note that the line | Note that the line | Note that the line | Note that the line | Note that the line | Note that the line | Note that the line | Note that the line | Note that the line | Note that the line | Note that the line | Note that the line | Note that the line | Note that the line | Note that the line | Note that the line | Note that the line | Note that the line | Note that the line | Note that the line | Note that the line | Note that the line | Note that the line | Note that the line | Note that the line | Note that the line | Note that the line | Note that the line | Note that the line | Note that the line | Note that the line | Note that the line | Note that the line | Note that the line | Note that the line | Note that the line | Note that the line | Note that the line | Note that the line | Note that the line | Note that the line | Note that the line | Note that the line | Note that the line | Note th
```

### Outline

#### Structured Documents

Title and Abstract

Sections

Labels and Cross-References

-Exercise

#### Figures and Tables

Graphics

Floats

Tables

### **Bibliographies**

Exercise

#### What's Next?

More Neat Things

Installing LATEX

Online Resources

# bibT<sub>F</sub>X 1

▶ Put your references in a .bib file in 'bibtex' database format:

```
@Article{Jacobson1999Towards.
 author = {Van Jacobson}.
 title = {Towards the Analysis of Massive Multiplayer Online
           Role-Playing Games},
 journal = {Journal of Ubiquitous Information},
 Month = jun,
 Year = 1999.
 Volume = 6.
 Pages = \{75--83\}
@InProceedings{Brooks1997Methodology,
 author = {Fredrick P. Brooks and John Kubiatowicz and
            Christos Papadimitriou},
 title = {A Methodology for the Study of the
           Location-Identity Split }.
 booktitle = {Proceedings of OOPSLA},
 Month = jun.
 Year = 1997
```

Most reference managers can export to bibtex format.

# bibTEX 2

► Each entry in the .bib file has a *key* that you can use to reference it in the document. For example,

Jacobson1999Towards is the key for this article:

```
@Article{Jacobson1999Towards,
  author = {Van Jacobson},
  ...
}
```

- ▶ It's a good idea to use a key based on the name, year and title.

## bibT<sub>F</sub>X 3

- ▶ Use the natbib package² with \citet and \citep.
- Reference \bibliography at the end, and specify a \bibliographystyle.

```
\documentclass{article}
\usepackage{natbib}
\begin{document}
                                                                  Brooks et al. [1997] show that . . . . Clearly, all odd numbers are prin
                                                                [Jacobson, 1999].
\citet{Brooks1997Methodology}
                                                                References
show that \ldots. Clearly,
                                                                Fredrick P. Brooks, John Kubiatowicz, and Christos Papadimitriou. A metho
                                                                 ology for the study of the location-identity split. In Proceedings of OOPSL
all odd numbers are prime
\citep{Jacobson1999Towards}.
                                                                Van Jacobson. Towards the analysis of massive multiplayer online role-playi
                                                                 games. Journal of Ubiquitous Information, 6:75-83, June 1999.
\bibliography{bib-example}
% if 'bib-example' is the name of
% your bib file
\bibliographystyle{plainnat}
% try changing to abbrunat
\end{document}
```

<sup>2</sup>There is a new package with more features named biblatex but most of the articles templates still use natbib.

# Exercise: Putting it All Together

Add an image and a bibliography to the paper from the previous exercise.

1. Download these example files to your computer.

Click to download example image

Click to download example bib file

2. Upload them to Overleaf (use the project menu).

### Outline

### Structured Documents

Title and Abstract

Sections

Labels and Cross-References

-Exercise

#### Figures and Tables

Graphics

Floats

Tables

### Bibliographies

bibTEX

Exercise

#### What's Next?

More Neat Things More Neat Packages Installing LATEX Online Resources

# More Neat Things

- ► Add the \tableofcontents command to generate a table of contents from the \section commands.
- Change the \documentclass to
   \documentclass{scrartcl}
  or
   \documentclass[12pt]{IEEEtran}
- Define your own command for a complicated equation:

```
\label{eq:command} $$ \rho_{\rm perf} = c'X + \varepsilon $$ \prescript{text{perf}} $$ \rho_{\rm perf} = c'X + \varepsilon $$ \prescript{text{perf}} $$
```

# More Neat Packages

- beamer: for presentations (like this one!)
- todonotes: comments and TODO management
- tikz: make amazing graphics
- pgfplots: create graphs in LATEX
- ▶ listings: source code printer for LATEX
- spreadtab: create spreadsheets in LATEX
- gchords, guitar: guitar chords and tabulature
- cwpuzzle: crossword puzzles

See https://www.overleaf.com/latex/examples and http://texample.net for examples of (most of) these packages.

# Installing LATEX

To run LaTeX on your own computer, you'll want to use a LaTeX distribution. A distribution includes a latex program and (typically) several thousand packages.

On Windows: MikTFX or TFXLive

On Linux: TEXLive

On Mac: MacTEX

- You'll also want a text editor with LATEX support. See http: //en.wikipedia.org/wiki/Comparison\_of\_TeX\_editors for a list of (many) options.
- You'll also have to know more about how latex and its related tools work — see the resources on the next slide.

#### Online Resources

- ► The LATEX Wikibook excellent tutorials and reference material.
- TEX Stack Exchange ask questions and get excellent answers incredibly quickly
- ▶ LATEX Community a large online forum
- Comprehensive TEX Archive Network (CTAN) over four thousand packages plus documentation
- Google will usually get you to one of the above.

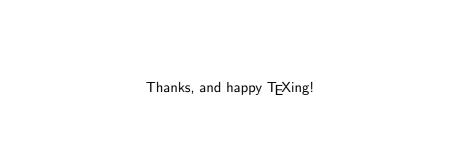